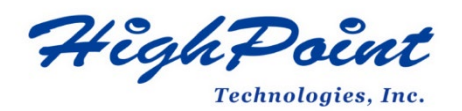

# **HPT-Optimize User Guide**

## **V1.00 – Oct 23st 2022**

Copyright 2022 HighPoint Technologies, Inc. All rights reserved

## **Contents**

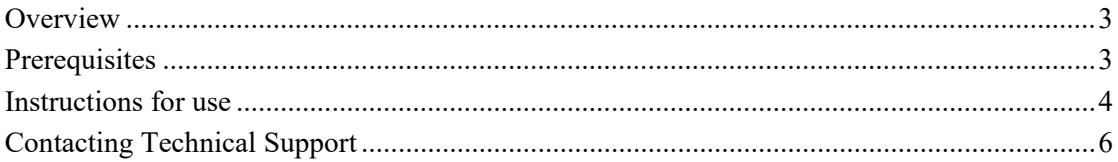

## <span id="page-2-0"></span>**Overview**

The HPT-Optimize contains a **Linux** shell program. You can use it to optimize the performance of HighPoint RAID devices by binding cpu cores.

It can bind a specified number of CPU cores on a single CPU to the HighPoint RAID device to reduce losses and optimize performance. It can only accelerate operations that are running or about to start running on the HighPoint RAID devices.

This guide describes how to use the software to test performance for these products:

- SSD7000 Series
- RR3700 Series
- RR2800 Series
- RR800 Series
- R710/720
- RS6434TS/6438TS

## <span id="page-2-1"></span>**Prerequisites**

This section describes the base hardware and software requirements for HPT-Optimize.

- Server platform with multiple CPUs or Single CPU
- A RAID controller must be physically installed
- The corresponding device driver has been installed

### <span id="page-3-0"></span>**Instructions for use**

#### **Unzip the performance file.**

Using the system terminal with root privileges, browse to the directory where the driver download is located, and enter the following commands to extract the software package:

**#tar zxvf HighPoint\_Linux\_Optimize\_Performance\_Utility\_v1.0.1\_2022\_9\_14.tgz**

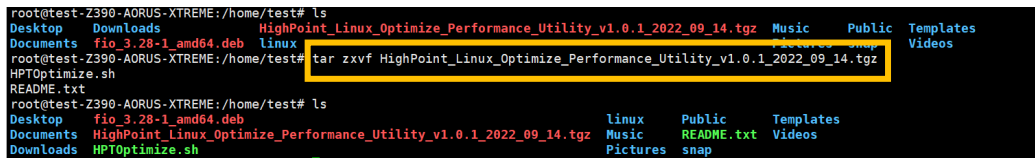

*Note: The driver revision shown in the screenshots may not correspond with current software releases.* 

#### **How to apply to performance testing.**

01. Create a RAID array, then partition, format and mount it for use: #**mkfs.ext4 /dev/hptblock0n4p –E lazy\_itable\_init=0,lazy\_journal\_init=0**

#**mount /dev/hptblock0n4p /mnt/**

root@test-Z390-AORUS-XTREME:/home/test# mount /dev/hptblock0n4p  $/mnt$ 

02. Run the fio script using the HPTOptimize tool to test **Sequential Performance / Random Performance**

*Note*:*When running the HPTOptimize script, you need to specify the number of cpus with the command, test* Sequential Performance *by default 1 cpus, and test* Random Performance*, generally test 8 cpus (Internal test script). Using HPTOptizime.sh, the number after -c is the same as numjobs.*

#### **For Example:**

#### **2M-seq-read:**

*The current script tests the Sequential read performance of 2M large data blocks with iodepth=64 and numjobs=1*

# **./HPTOptimize.sh –c 1** fio --filename=/mnt/test.bin --direct=1 --rw=read - ioengine=libaio --bs=2m --iodepth=64 --size=10G **--numjobs=1** --runtime=60 - time\_base=1 --group\_reporting --name=test-seq-read .root@test-Z390-AORUS-XTREME:/home/test# ./HPTOptimize.sh -c 1 fio --filename=/mnt/test<br>-iodepth=64 --size=10G --numjobs=1 --runtime=60 --time\_base=1 --group\_reporting --name=

#### **2M-seq-write:**

*The current script tests the Sequential write performance of 2M large data blocks with iodepth=64 and numjobs=1*

# **./HPTOptimize.sh –c 1** fio --filename=/mnt/test.bin --direct=1 --rw=write - ioengine=libaio --bs=2m --iodepth=64 --size=10G **--numjobs=1** --runtime=60 - time\_base=1 --group\_reporting --name=test-seq-write

root@test-Z390-AORUS-XTREME:/home/test# ./HPTOptimize.sh -c 1 fio --filename=/mnt/test.bin --direct=1 --rw=write --ioengine=libaio --bs=2m<br>--iodepth=64 --size=10G --numjobs=1 --runtime=60 --time\_base=1 --group\_reporting --

#### **4k-rand-read:**

*Note*:*For SSD7000 series products, the test 4k-random numjobs=32, which can achieve the best performance*

*The current script tests the Random read performance of 4k small data blocks with iodepth=64 and numjobs=8*

# **./HPTOptimize.sh –c 8** fio --filename=/mnt/test.bin --direct=1 --rw=randread - ioengine=libaio --bs=4k --iodepth=64 --size=10G **--numjobs=8** --runtime=60 - time\_base=1 --group\_reporting --name=test-rand-read

root@test-Z390-AORUS-XTREME:/home/test# ./HPTOptimize.sh -c 8 fio --filename=/mnt/test.bin --direct=1 --rw=randread --ioengine=libaio --bs=<br>4k --iodepth=64 --size=10G --numjobs=8 --runtime=60 --time base=1 --group reportin

#### **4k-rand-write:**

*The current script tests the Random write performance of 4k small data blocks with iodepth=64 and numjobs=32*

# **./HPTOptimize.sh –c 8** fio --filename=/mnt/test.bin --direct=1 --rw=randwrite - ioengine=libaio --bs=4k --iodepth=64 --size=10G **--numjobs=8** --runtime=60 - time\_base=1 --group\_reporting --name=test-rand-write

---------<br>/test.bin --direct=1 --rw=randwrite --ioengine=libaio --bs<br>ing --name=test-rand-write<mark>"</mark>  $root@test-Z390-AORUS-XTREME://home/test#./HPTOptimize.sh -c 8 = 4k --iodenth=64 --size=106 --numiobs=8 --runtime=60 --time bs$ 

#### **How to apply to actual scenarios**

- 01. If you want to copy /test/a to /test/b (cp -r /test/a /test/b) and want to bind 4 cpu cores on hptnvme *Note: hptnvme corresponds to HPT SSD7000 series products*  **./HPTOptimize.sh -c 4 -d hptnvme cp -r /test/a /test/b**
- 02. If you want to run kdenlive and bind 8 cpu cores on rr3740a: *Note: rr3740a corresponds to HPT RR3700 series products* **./HPTOptimize.sh -c 8 -d rr3740a kdenlive**
- 03. If you want to run kdenlive and bind all HighPoint RAID device's cpu cores on only one device type you have:

**./HPTOptimize.sh kdenlive**

## <span id="page-5-0"></span>**Contacting Technical Support**

FAQ's, technical articles, and trouble-shooting tips are available from our

Support web page

**<https://www.highpoint-tech.com/support-and-services>**

If you require technical Support, please submit a support ticket using ou[r Online](https://1218012.extforms.netsuite.com/app/site/crm/externalcasepage.nl?compid=1218012&formid=7&h=AAFdikaI6U9ilyxkqtiC13I1X9DtHXgMLHE-kT3Euy3mpiZIHsQ) 

[Support Service.](https://1218012.extforms.netsuite.com/app/site/crm/externalcasepage.nl?compid=1218012&formid=7&h=AAFdikaI6U9ilyxkqtiC13I1X9DtHXgMLHE-kT3Euy3mpiZIHsQ)